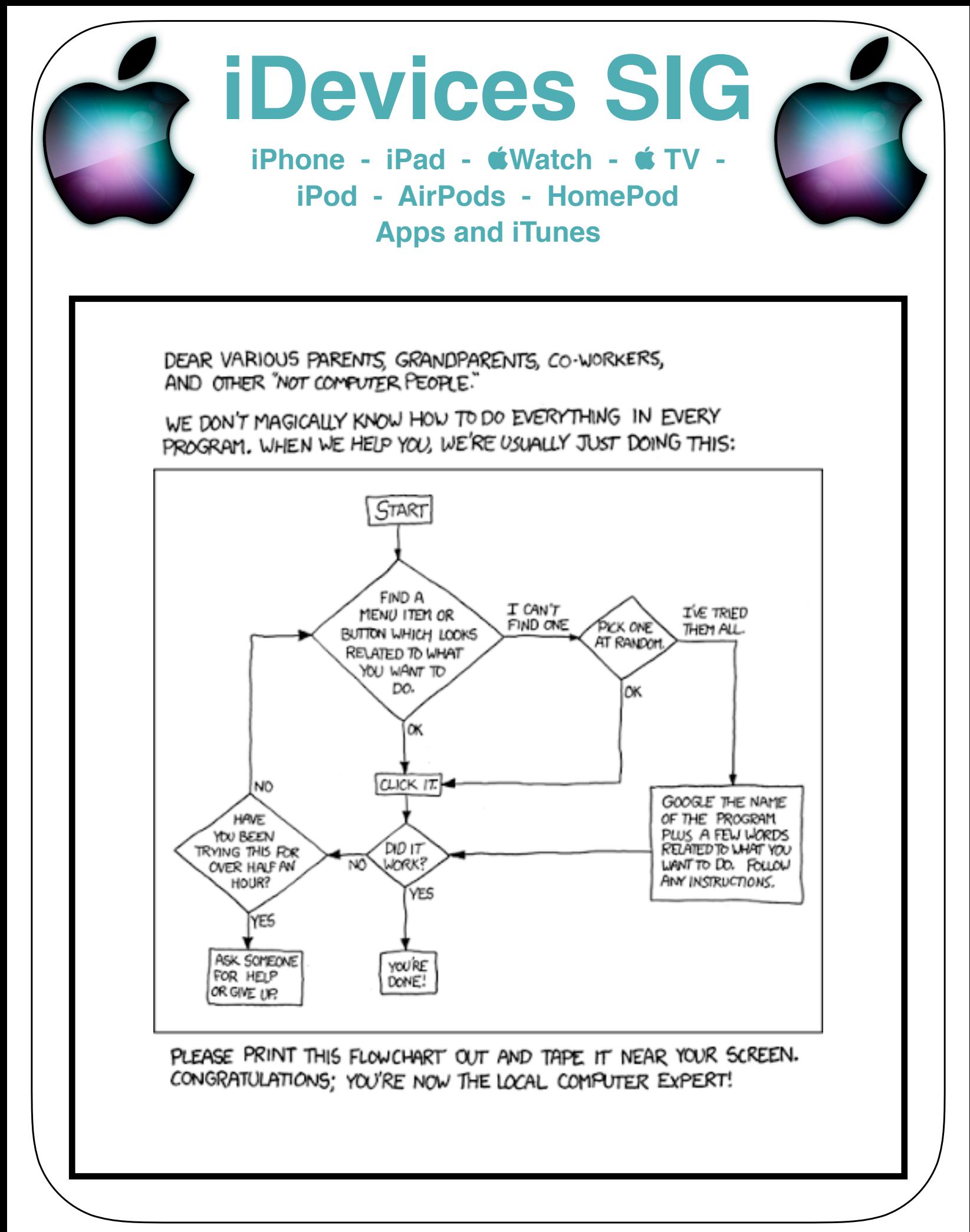

# **iDevice SIG Meeting Notes**

**The SIG meeting notes are posted on the Computer Club's web page. You do not need to be logged into the Sun City website to access the notes.**

**[www.sctexas.org](http://www.sctexas.org) >> Clubs & Groups >> Chartered Clubs >> iDevices SIG >> SIG Meeting Notes**

**Or, [Click here to view the iDevices SIG webpage](https://www.sctexas.org/club/scripts/memfac/memfac.asp?NS=MEMFAC&MFCODE=SIG_ID). Select SIG Meeting Notes and 'Download' or 'View' the month you are looking for.**

# **iPhone** <https://support.apple.com/iphone> **iPad <https://support.apple.com/ipad> K** Watch <https://support.apple.com/watch> **Apple ID** <https://support.apple.com/apple-id> **iTunes** <https://support.apple.com/itunes> **Apple TV** <https://support.apple.com/apple-tv> **Apple Music** <https://support.apple.com/music> **iPod** <https://support.apple.com/ipod> **AirPods** <https://support.apple.com/airpods> **Apple Pay** <https://support.apple.com/apple-pay> **iCloud** <https://support.apple.com/icloud> **Apps** <https://support.apple.com/apps> **Pro Apps** <https://support.apple.com/pro-apps> **Manuals** [https://support.apple.com/en\\_US/manuals](https://support.apple.com/en_US/manuals)

# **Reference Materials for iDevices**

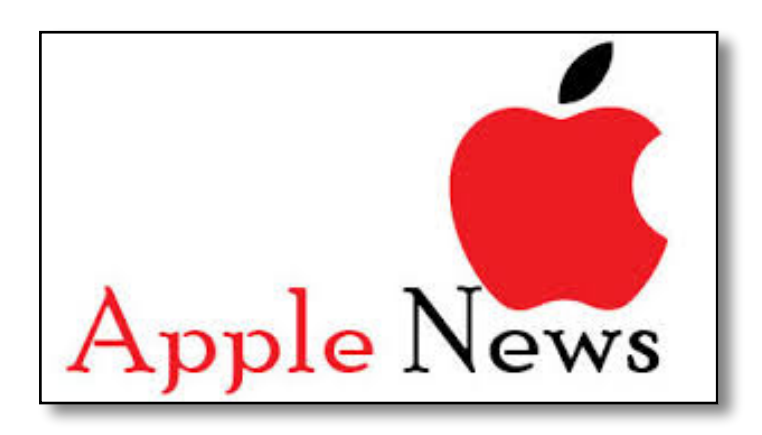

## **Apple Adopts New Formats for Photos & Videos**

#### **HEIF - High Efficiency Image File Format HEVC - High Efficiency Video Coding**

- **• Developed by Moving Picture Experts Group not Apple**
- **• These formats will become the industry standard**
- **• They compress your pics and videos to 1/2 size of JPEG/ MOV**
- **• Handles a 10-bit color range vs 8-bit for JPEG**
- **• iOS 11 does not convert your old images, only images and video taken with iOS 11 and…**
- **• iPhone/iPad must have A10 Fusion chip to take HEIF**
	- **• iPhone 7 or 7 plus**
	- **• 10.5-inch iPad Pro**
	- **• 12.9-inch iPad Pro (2nd Generation)**
- **• Older iPhones and iPads may have difficulty viewing HEVC videos**
- **• By default, HEIF pics and vids are converted to JPEGs when exported to older iOS and macOS editions, non-iOS devices or apps which don't support HEIF**
- **• Will there be hiccups? No doubt, but the changeover should be fairly transparent to most of us.**

### **Settings for Camera Settings > Camera > Formats > High Efficiency**

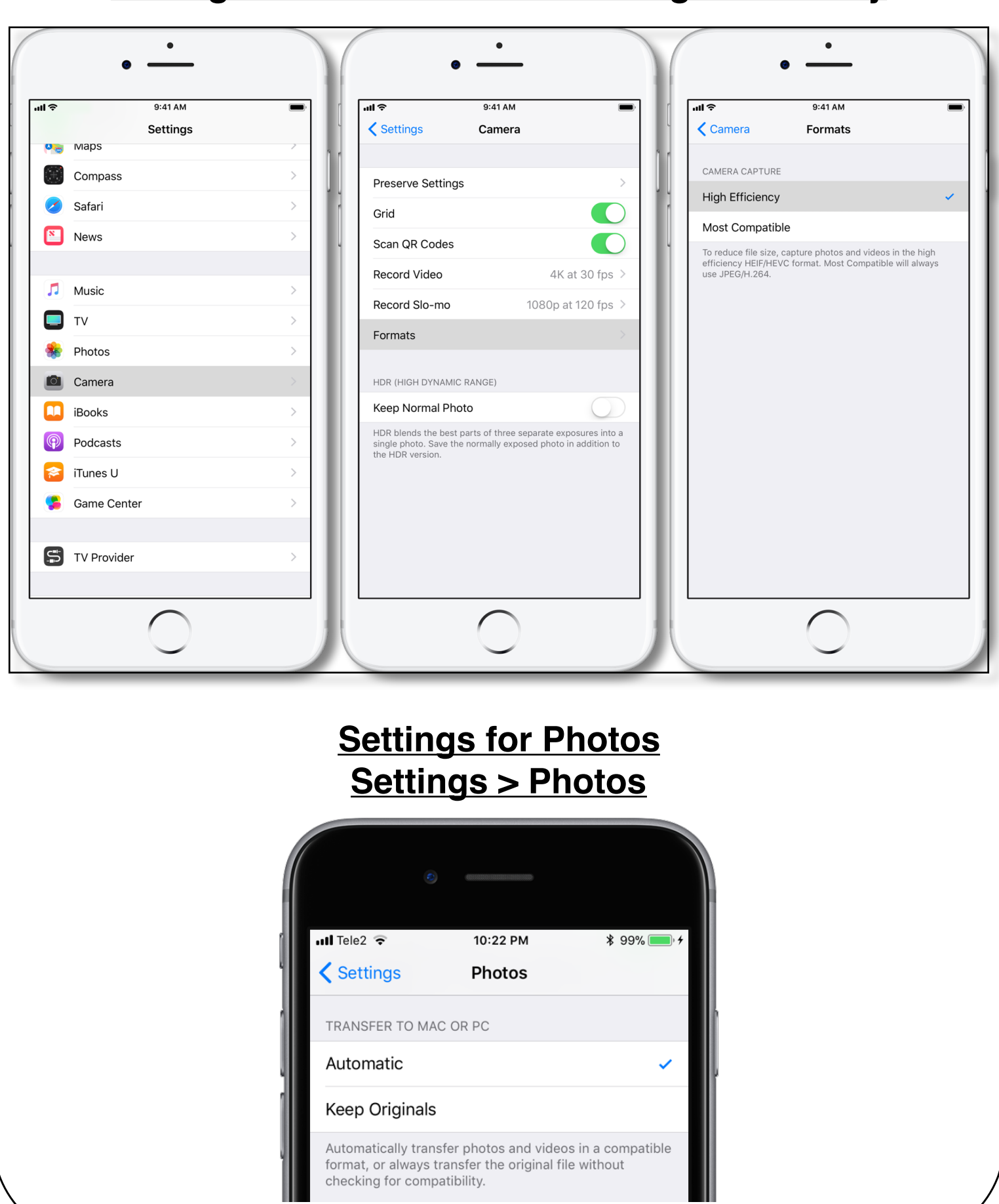

## **iPhone X vs iPhone 8 Plus vs iPhone 8**

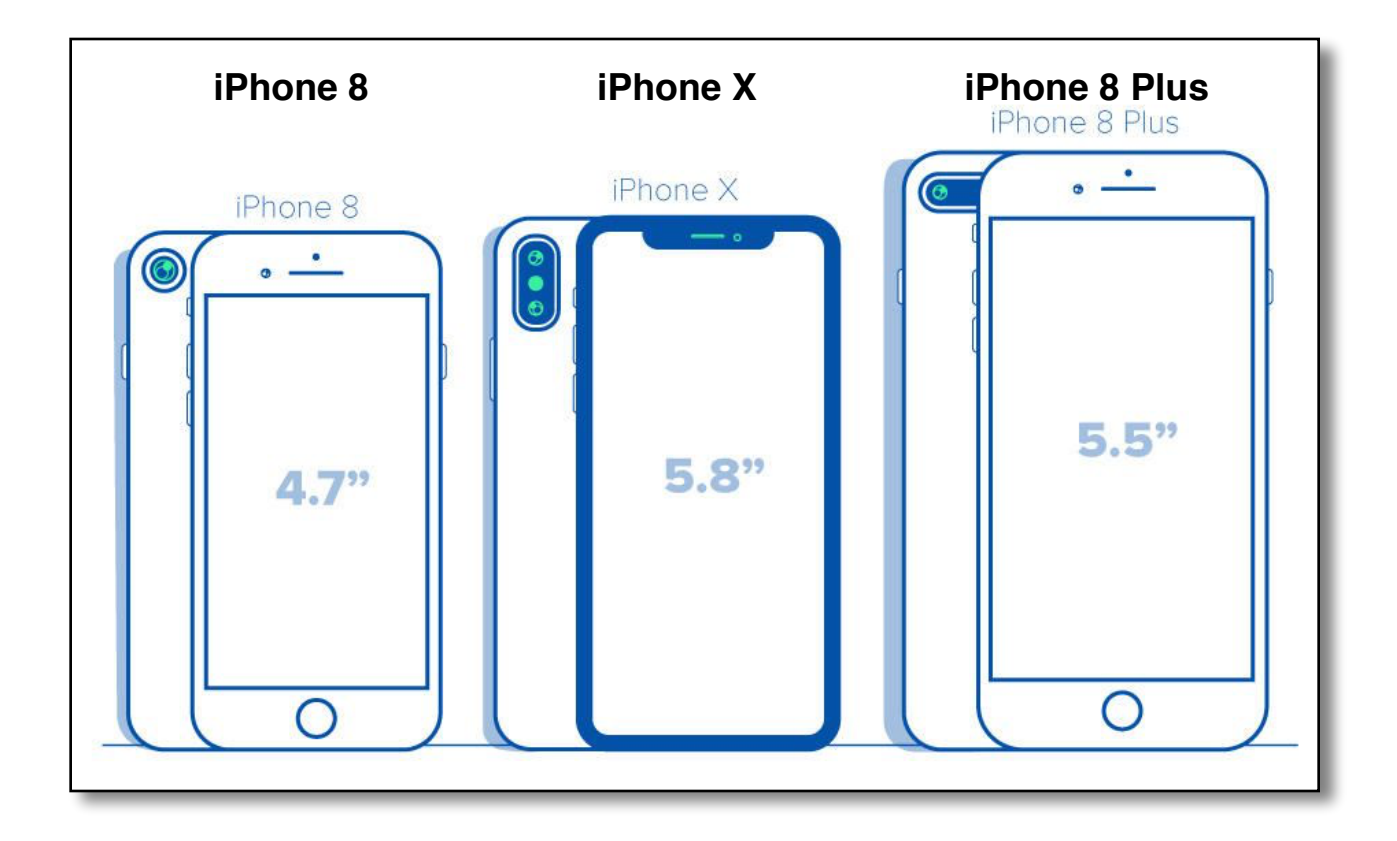

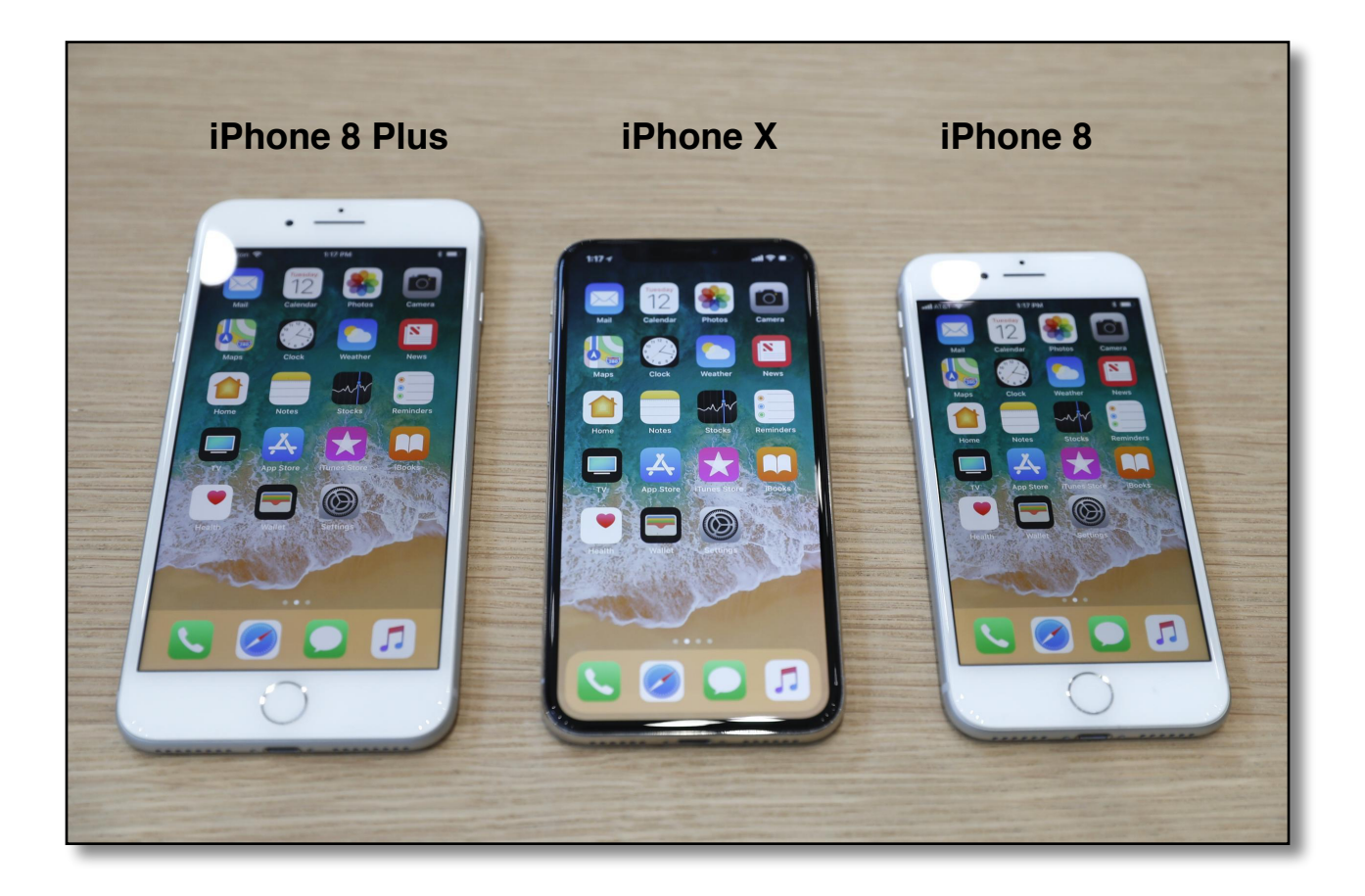

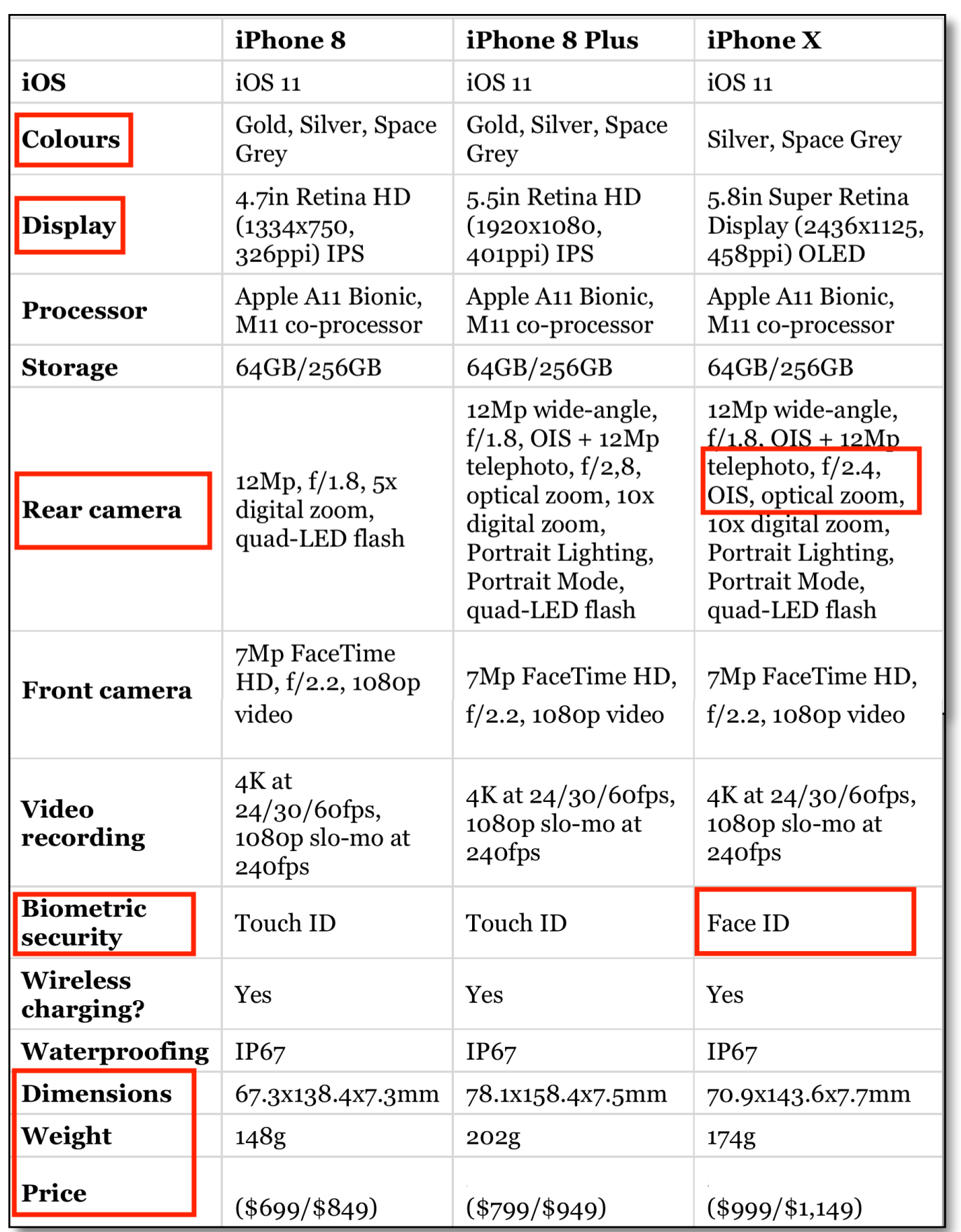

## **Customize the Control Center**

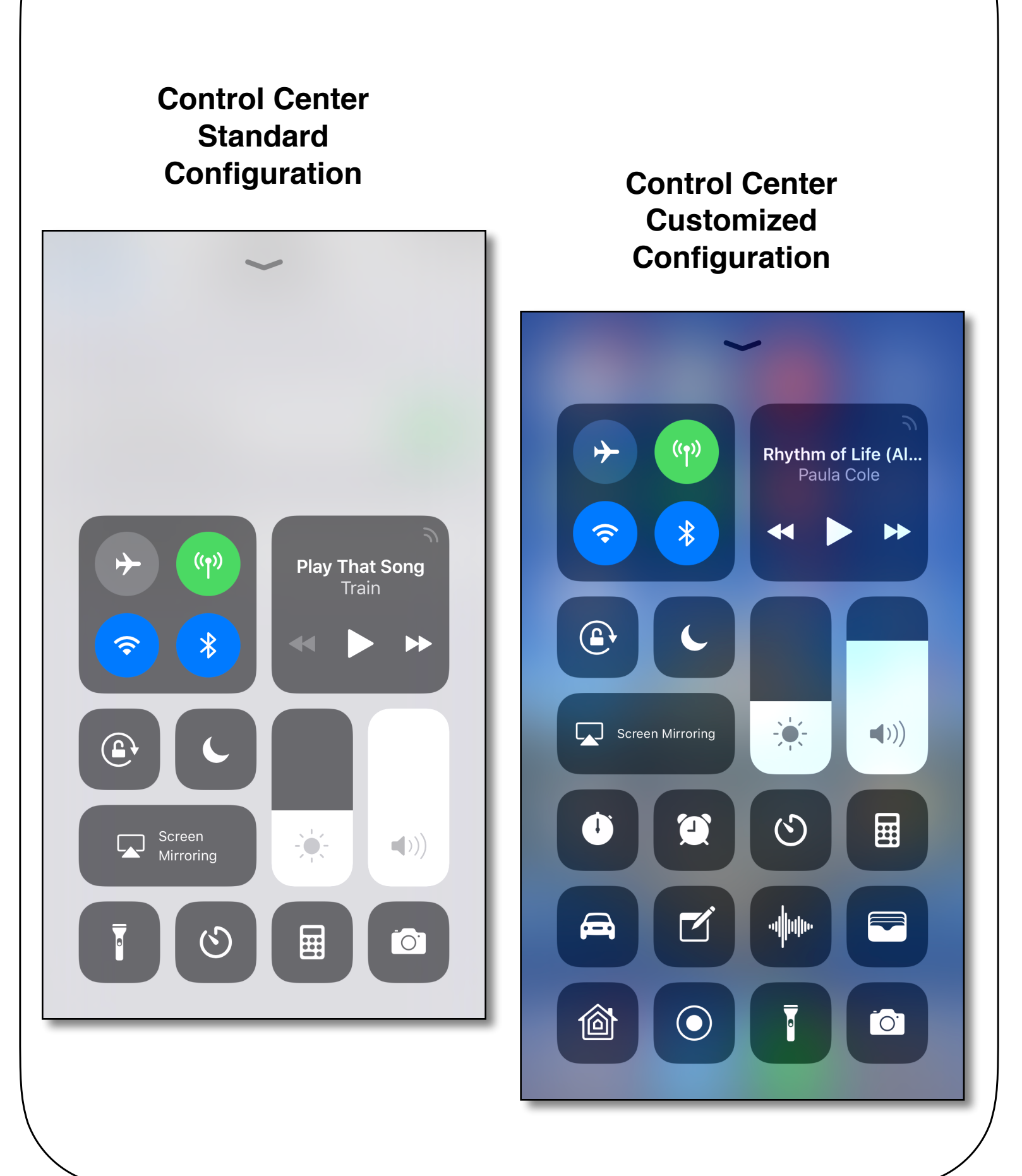

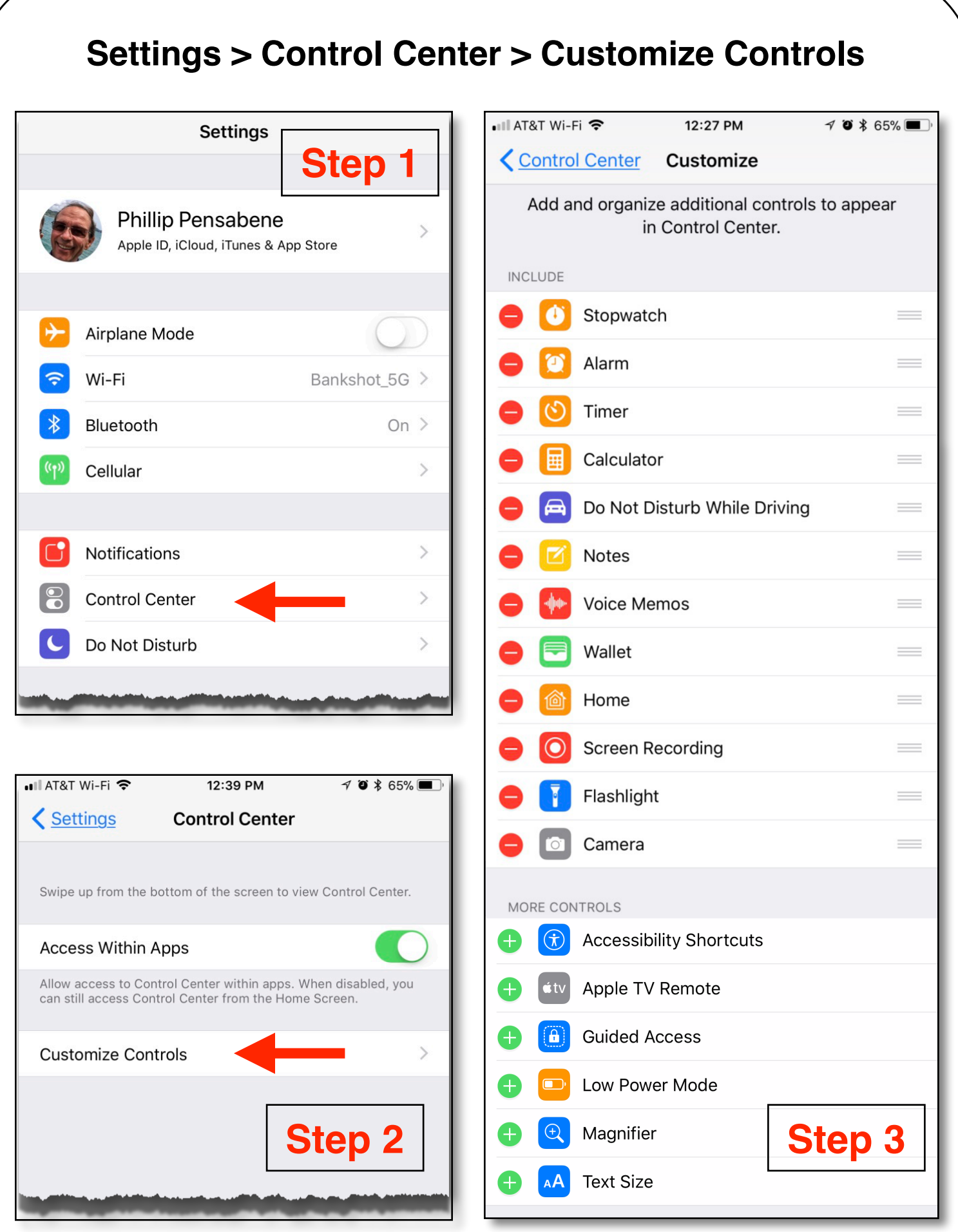

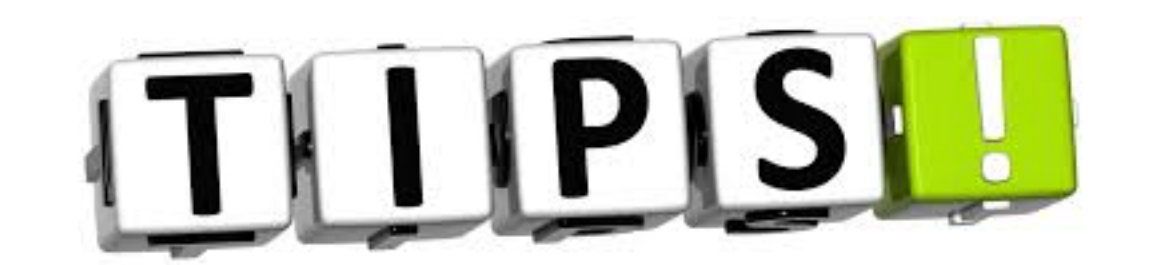

# **Emergency SOS - iPhone and**  $\bullet$  **Watch**

- **• iPhone 7 and earlier Press power button 5x rapidly**
- **• iPhone 8 and X Press & hold side button and a volume button**
- **• Watch long press the side button**
- **• Swipe SOS Emergency Slider**

![](_page_8_Picture_6.jpeg)

![](_page_8_Picture_7.jpeg)

# **Enable SOS Auto Call**

#### **iPhone - Settings > Emergency SOS > Auto Call Leave Countdown Sound enabled**

#### **Watch - Use Watch App on iPhone General > Emergency SOS > Hold to Auto Call No Countdown sound on**  $\bullet$  **Watch**

#### **8** Search <del>ଚ</del> 5:19 PM **◎ イネ 34%■ ■ Search 令** 5:12 PM  $@7*36%$ **Settings く** Settings **Emergency SOS** 0 General  $\mathcal{P}$ Display & Brightness Wallpaper Sounds  $\mathcal{E}$ Siri & Search 5 Touch ID & Passcode  $\left\langle \right\rangle$ Rapidly click the sleep/wake button five times to quickly call emergency services. **Emergency SOS**  $\,>\,$ Auto Call  $\overline{\phantom{0}}$ Battery You may still need to specify an emergency service to dial when using Emergency SOS in certain regions. Privacy **EMERGENCY CONTACTS** John iTunes & App Store Mom Wallet & Apple Pay **Edit Emergency Contacts in Health** You can add and edit emergency contacts for Emergency SOS **Accounts & Passwords** in your Medical ID in the Health app. About Emergency SOS & Privacy Mail

#### **iPhone Settings for Emergency SOS**

#### **Add Emergency Contacts in the Health App Open Health app > Medical ID**

### **New Family Sharing Option in iOS 11 iCloud Storage Plans**

**Share an iCloud storage plan with your entire family**

**Minimum 200 GB or 2 TB plan**

**Your photos, videos, documents and data remain separate**

**On iPhone or iPad:**

**Tap Settings > Your Profile > Set Up Family Sharing Follow the on-screen prompts**

**Other Family Sharing Features:**

- **• Purchased music, apps, iBooks**
- **• Apple Music Subscription (individual \$9.99, Family \$14.99**
- **• Location Sharing in Messages and Find My Friends**

**Family Sharing options can be shared by up to six family members**

![](_page_11_Picture_0.jpeg)